Customer Support & Knowledgebase

[Home](http://clubrunner.helpserve.com/Core/Default/Index) [Submit](http://clubrunner.helpserve.com/Tickets/Submit) a Ticket [Knowledgebase](http://clubrunner.helpserve.com/Knowledgebase/List) [Downloads](http://clubrunner.helpserve.com/Knowledgebase/List/Index/133) On [Demand](http://clubrunner.helpserve.com/Knowledgebase/List/Index/108/on-demand-videos) Videos [Webinars](http://site.clubrunner.ca/page/webinars) Service [Updates](http://www.clubrunner.ca/serviceupdates) English (U.S.) ▼

[Bulletin](http://docs.clubrunnersupport.com/bulletin) Manual

## KNOWLEDGEBASE

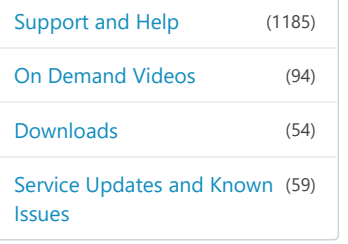

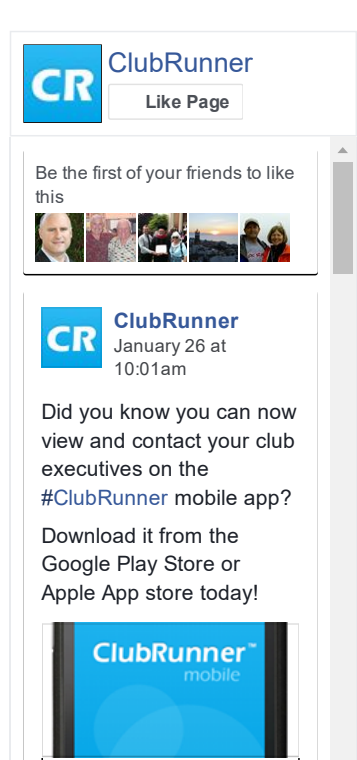

Follow [@clubrunner](https://twitter.com/intent/follow?original_referer=http%3A%2F%2Fclubrunner.helpserve.com%2FKnowledgebase%2FArticle%2FView%2F569%2F408%2Fhow-to-update-club-officers&ref_src=twsrc%5Etfw®ion=follow_link&screen_name=clubrunner&tw_p=followbutton)

 $M_1$ ,  $1$ ,  $1$ ,  $1$ ,  $C1$ ,  $1$ ,  $D$ ,  $1$ 

[Knowledgebase:](http://clubrunner.helpserve.com/Knowledgebase/List/Index/390) [Support](http://clubrunner.helpserve.com/Knowledgebase/List/Index/387) and Help > [Knowledgebase](http://clubrunner.helpserve.com/Knowledgebase/List/Index/389) Articles > Club Version > Club and [Membership](http://clubrunner.helpserve.com/Knowledgebase/List/Index/406) > Rotary [International](http://clubrunner.helpserve.com/Knowledgebase/List/Index/408) Integration

## How to update Club Officers

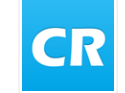

Posted by David H. (Support) on 22 August 2016 02:34 PM

Clubs can now update their club officer information on ClubRunner and have this information automatically synch to Rotary International.

1. Login to your club's administration page.

2. Under the heading Membership Manager, click on Edit Executives and Directors.

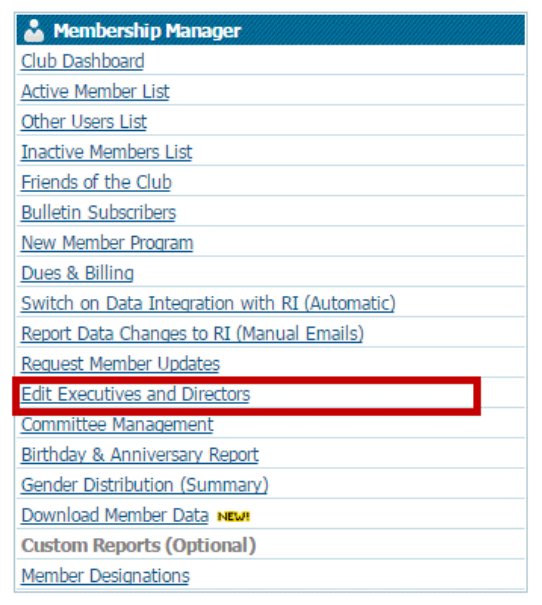

3. Next, click on the Carry Over Executive and Director Positions to the Next Year link at the bottom of the left of the list.

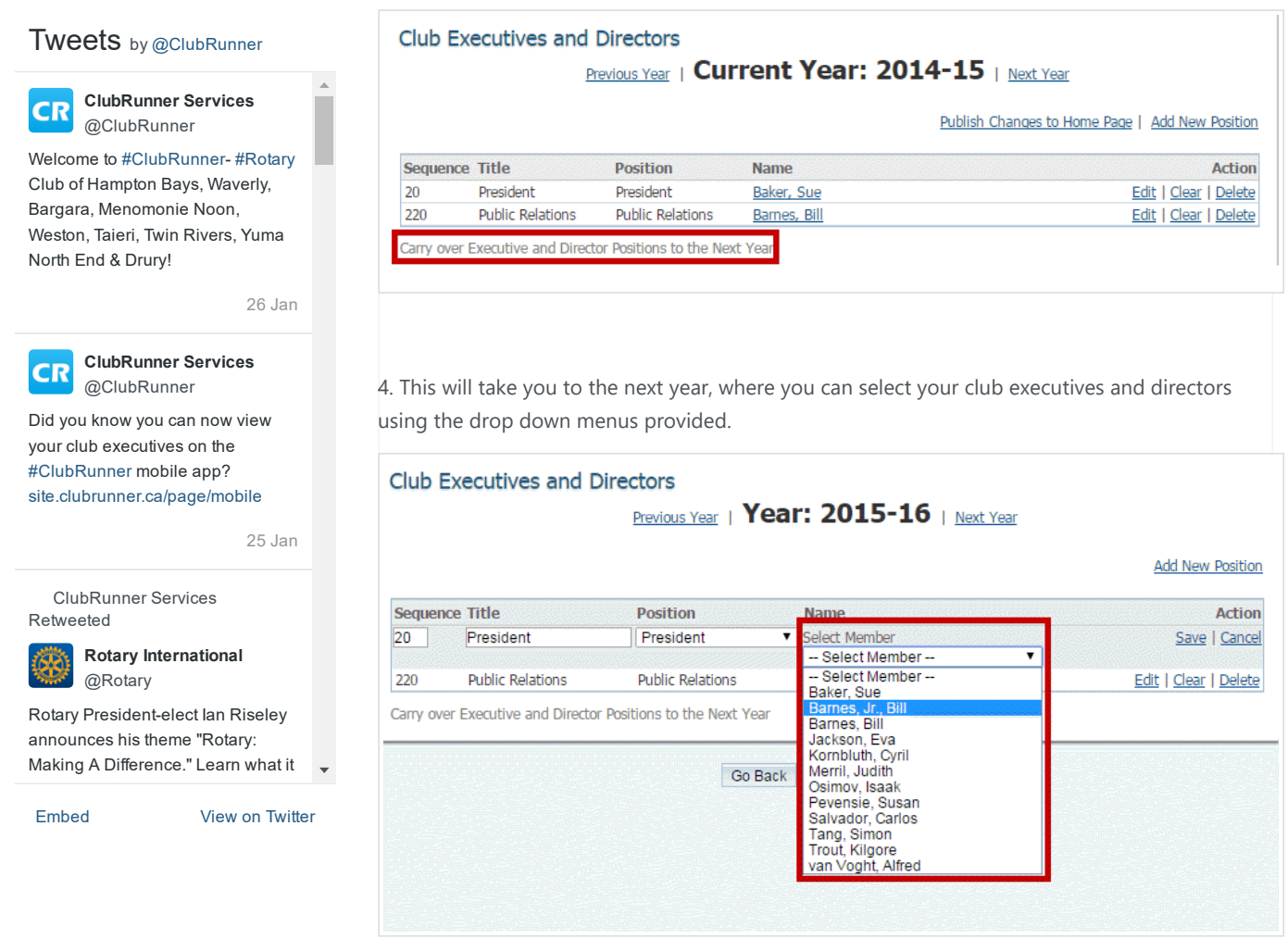

5. When you click Save, the executive positions will be synchronized with Rotary International.

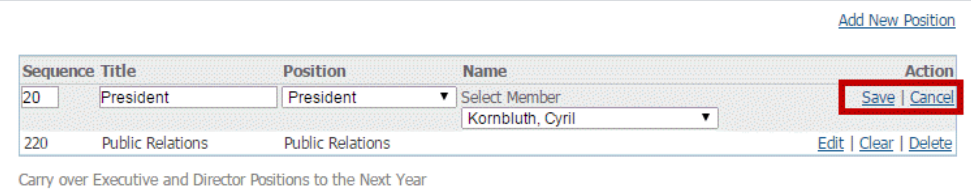

**18** vote(s))  $\mathbf{f}$  Helpful  $\mathbf{f}$  Not helpful

Help Desk [Software](http://www.kayako.com/) by Kayako